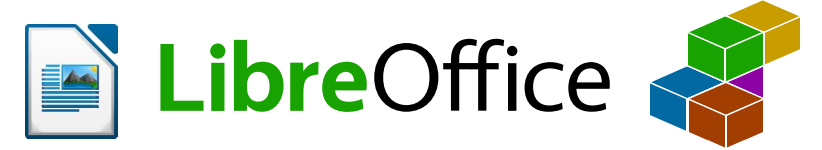

[www.libreoffice.org](http://libreoffice.org/) [www.openoffice.cz](http://openoffice.cz/)

## **Makro pro vložení obrázku na pozici textového kurzoru** *s ukotvením jako znak a nastaveným svislým umístěním*

(zpracoval Kamil Landa, testováno na verzi 6.2.8.2 x64 pod Win10, 2/2020)

Standartně se z menu *Vložit/ Obrázek...* vloží obrázek někam do textu a je ukotven k odstavci. Makro vloží obrázek ukotvený jako znak s daným svislým umístěním, aby se to nemuselo pořád nastavovat ve vlastnostech každého obrázku.

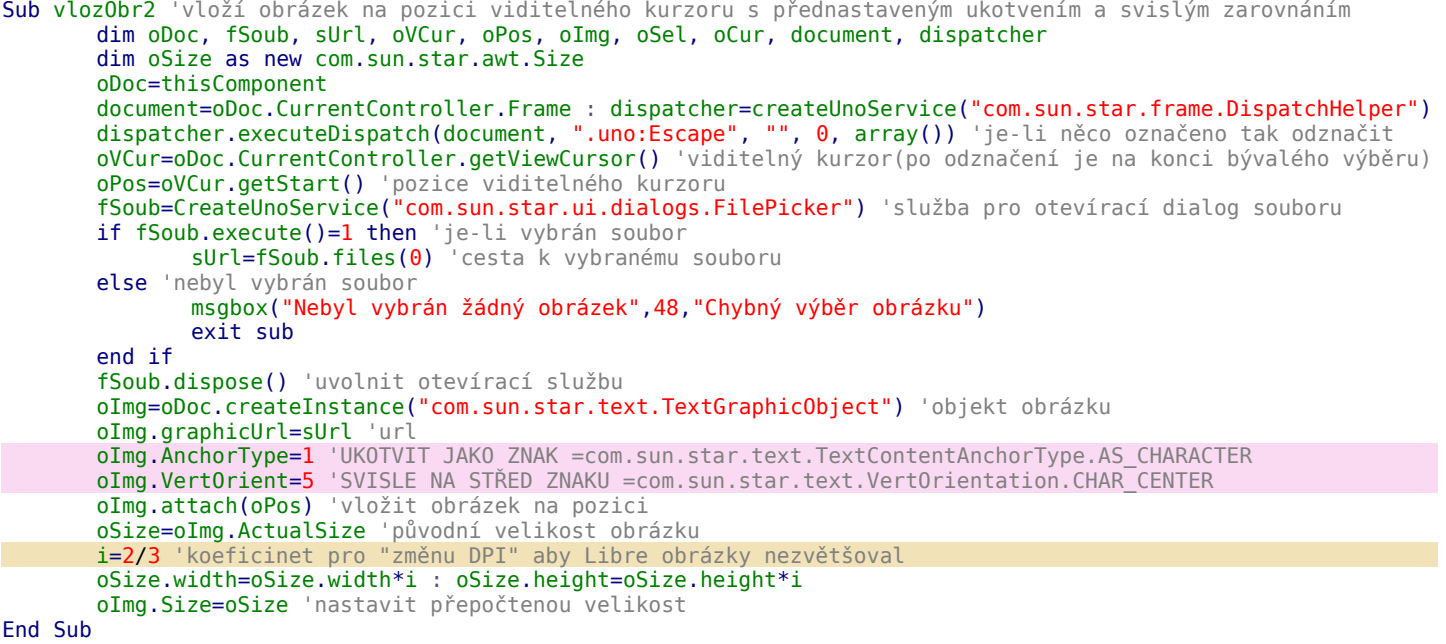

Koeficient který zajistí původní velikost obrázku jako kdyby se mu změnilo DPI. Libre totiž např. pro printskrýny dává menší DPI a obrázky se tak mnohdy zobrazují větší.

Dvě vlastnosti AnchorType a VertOrient určují ukotvení obrázku a svislé umístění (ve vlastnostech obrázku).

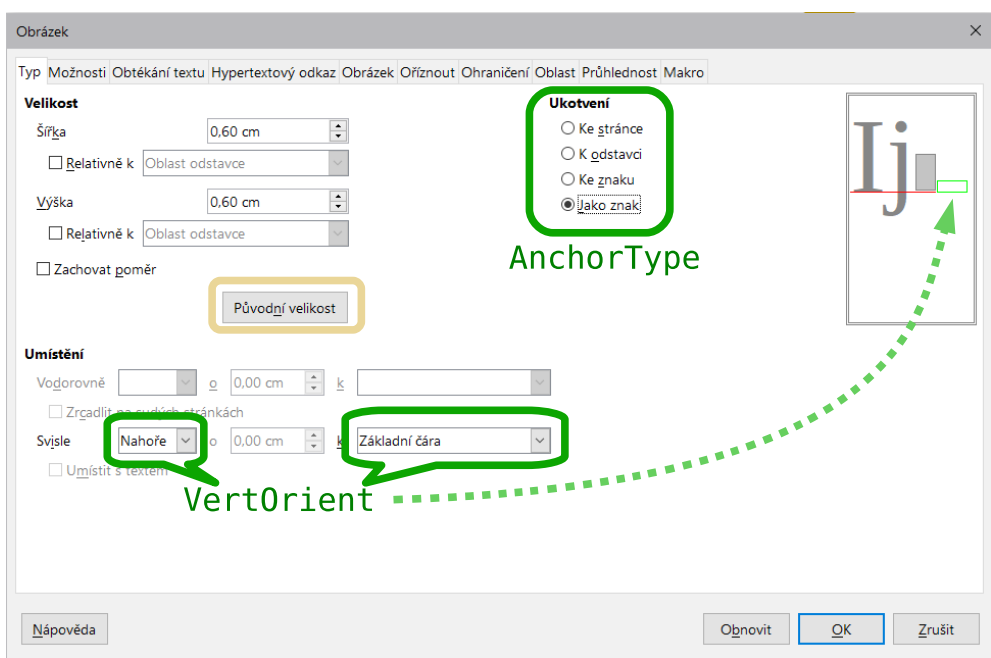

AnchorType je jednoduchý, nastavuje jen jednu hodnotu.

com.sun.star.text.TextContentAnchorType

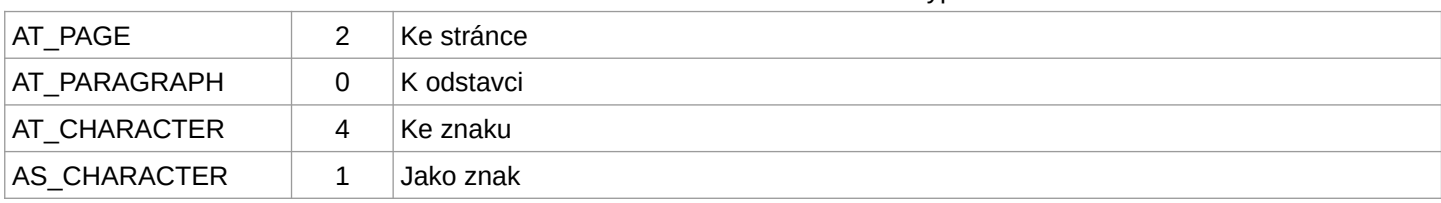

VertOrient však jedním číslem nastavuje obě hodnoty. Ve vlastnostech obrázku se ukazuje umístění (**- - - ->**) když je obrázek menší než text, ale když je obrázek větší, tak se mění poloha textu (celého řádku), což bývá matoucí.

com.sun.star.text.VertOrientation

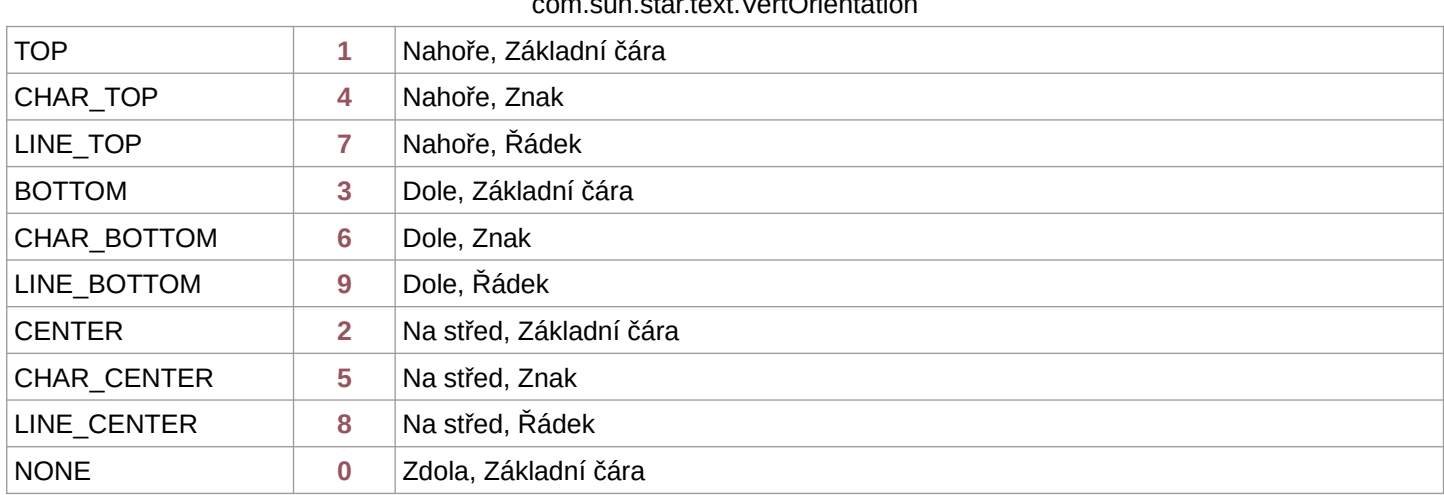

V první ukázce je znázorněno jak se mění poloha textu, nejprve je vybrána právě hodnota z nabídky **Svisle** a poté z **k**.

## *KU KRCHOVU SVORNĚ SPĚJME!*

*Je název vzpomínkového eposu, kdy hlavnímu hrdinovi nedovolil vnější svět z pohnutek které nikdy nebyly odhaleny zrealizovat jeho plány.*

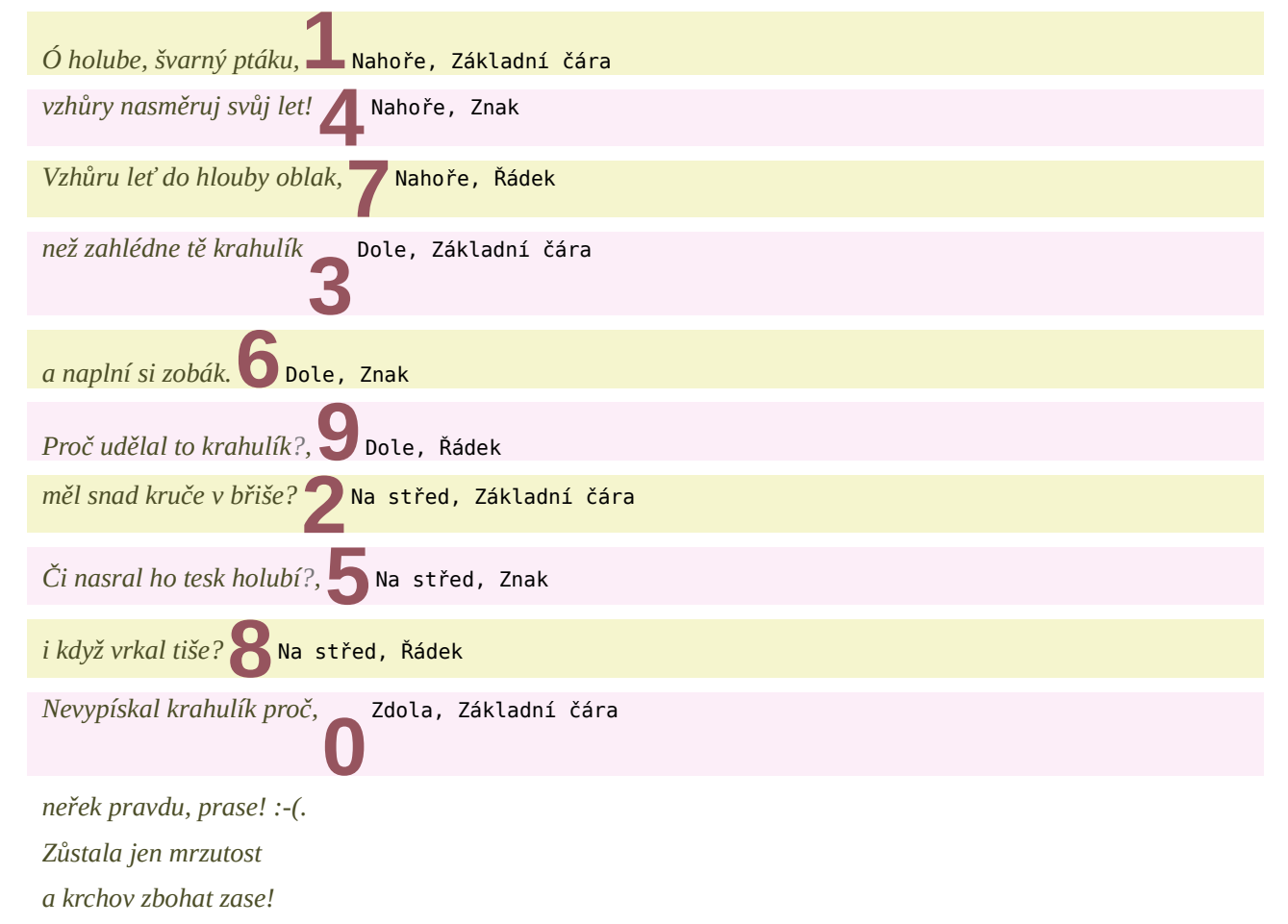

Ve druhé ukázce je to naopak setříděno dle daných číselných hodnot, což oproti zmatku který to dokáže udělat po různém po sunu řádku, přeci jen působí i nějak systematicky.

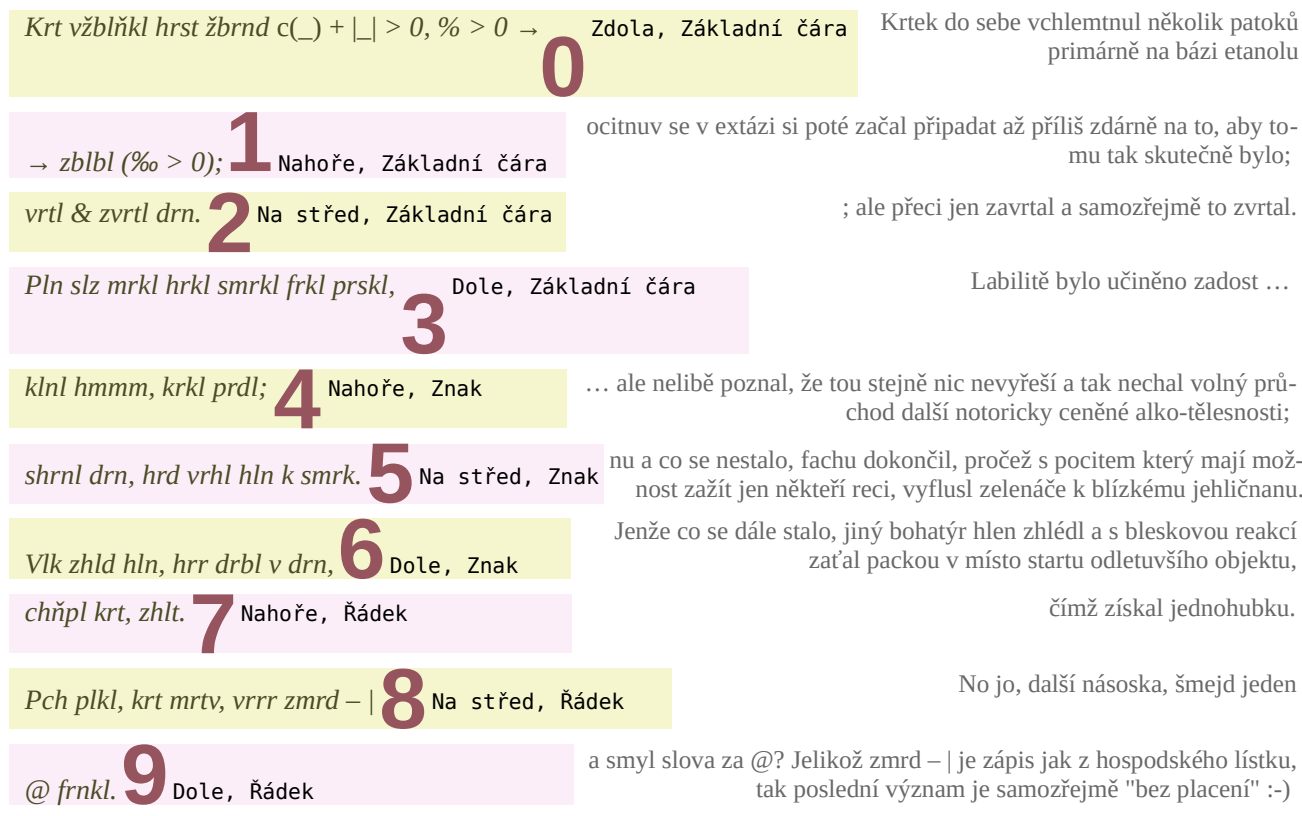

Těm kteří makra neznají nebo s žádným ještě nedělali se mohou hodit tyto návody: [www.openoffice.cz/navody/makra-v-libreoffice-uvod](http://www.openoffice.cz/navody/makra-v-libreoffice-uvod) [www.openoffice.cz/doplnky/nahravani-a-spousteni-maker](http://www.openoffice.cz/doplnky/nahravani-a-spousteni-maker)